### **ISTRUZIONI PER L'USO DELLE SALE DI MEDIAZIONE**

Ogni sala dell'Ordine e dell'Organismo di mediazione è stata riprogettata per poter essere adibita a moderna "huddle room", con utilizzo cioè delle tecnologie digitali anche in videocollegamento, a partire dalle sale di mediazione del terzo piano.

Allo stato la prima sala a possedere tali requisiti è la sala 231 dove il pc Asus è collegato alla rete LAN delle sale del terzo piano (alla quale è connessa la stampante/scanner di rete Brother che si trova nella sala 233) diversa da quella utilizzata dai telefoni Voip: pertanto non è possibile accedere ad internet utilizzando il cavo ethernet dei telefoni, od utilizzando la seconda porta ethernet dei telefoni VOIP. I mediatori (e gli avvocati) possono comunque utilizzare i propri pc o smartphone collegandosi alla rete wifi alla quale pure è connessa la stampante/scanner di rete Brother che si trova nella sala 233. Anche per le caratteristiche della connessione dati TIM attuale tale rete wifi non può essere utilizzata per una videoconferenza, per la quale è quindi necessario utilizzare il pc Asus, lo schermo LG da 55' e l'impianto Logitech connessi sulla rete LAN.

PC connesso a LAN: usare l'account locale MEDIAZIONI

Rete wifi: UTENTE MEDIAZIONI

Le password di accesso sono riportate sul depliant posto accanto ad ogni telefono.

## **UTILIZZO DEI PC DELL'ORDINE E DELL'ORGANISMO**

I pc portatili Asus installati nella sala 217 al piano primo e nella sala 231 al piano terzo sono destinato all'uso di un numero indeterminato di avvocati: per questo motivo al termine della sessione l'utilizzatore deve accertarsi di non lasciare files memorizzati sul disco rigido, e deve pertanto procedere alla loro cancellazione (anche dal cestino).

Per consentire una maggiore sicurezza d'uso è stato preinstallato un programma (sandboxie) che consente l'esecuzione dei programmi ed il salvataggio (anche involontario) di files in cartelle "virtuali" (sandbox), che

#### ORGANISMO DI MEDIAZIONE FORENSE DI LUCCA Sede presso i locali del Tribunale di Lucca Lucca, Via Galli Tassi n°61 - Tel. e fax: 0583.55351 [mediazione@ordineavvocati.lu.it](mailto:mediazione@ordineavvocati.lu.it) [organismodimediazioneforense@pec.avvocatilucca.it](mailto:organismodimediazioneforense@pec.avvocatilucca.it)

possono essere unitariamente e manualmente eliminate al momento di chiudere la sessione:

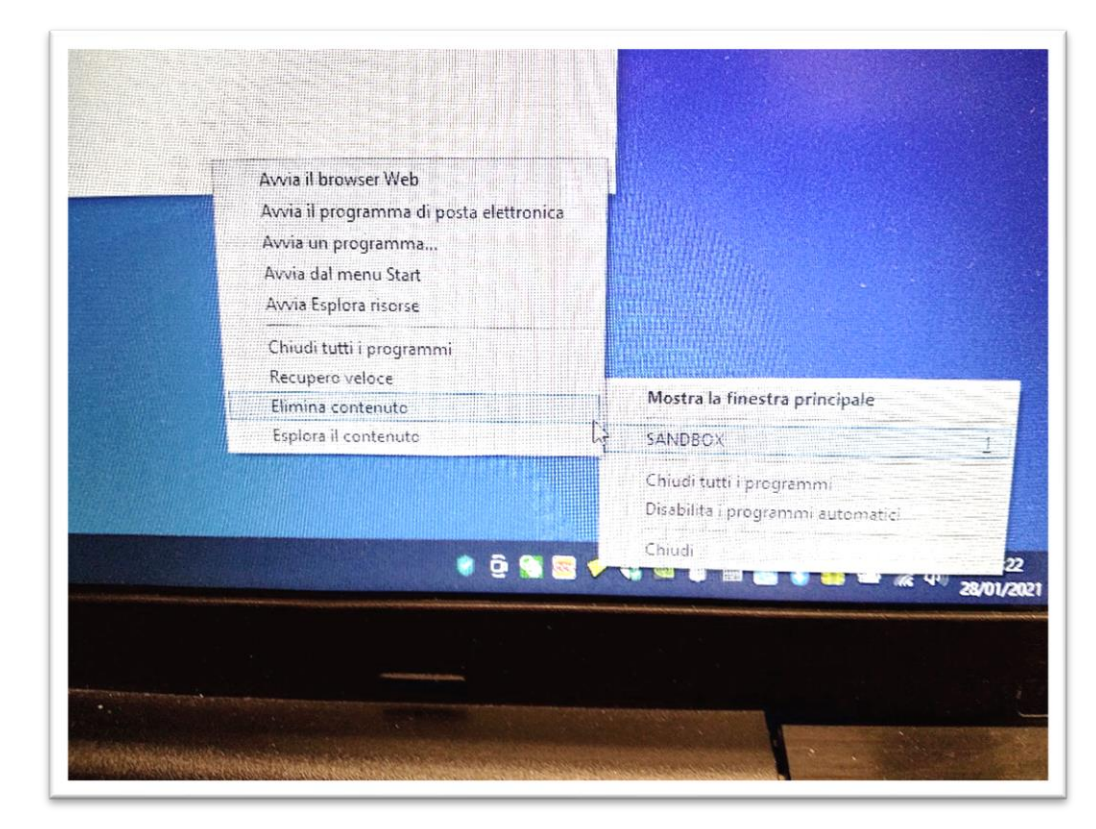

tasto destro del mouse sull'icona di sandboxie nella barra delle applicazioni (rombo giallo) e selezionare dal menu a tendina l'opzione voluta.

Si consiglia pertanto a ciascun utente di utilizzare uno dei browser web in modalità SANDBOX, meglio se in modalità "anonima", per connettersi alla propria webmail e al proprio account (p.es google o microsoft, della cui corretta gestione ai sensi del GDPR egli è comunque responsabile) immettendo userid e password (meglio se con autenticazione a due fattori), e da lì utilizzare le proprie applicazioni in cloud per videoscrivere (Documenti o Word) archiviare (Gdrive o Onedrive) comunicare (Gmail o Outlook) calendarizzare (Calendar o Calendario), videochiamare (Meet o Skype); scambiare con i corrispondenti da remoto e salvare nel proprio cloud ogni file, ed al termine della sessione eliminare manualmente il contenuto della "sandbox".

ORGANISMO DI MEDIAZIONE FORENSE DI LUCCA Sede presso i locali del Tribunale di Lucca Lucca, Via Galli Tassi n°61 - Tel. e fax: 0583.55351 [mediazione@ordineavvocati.lu.it](mailto:mediazione@ordineavvocati.lu.it) [organismodimediazioneforense@pec.avvocatilucca.it](mailto:organismodimediazioneforense@pec.avvocatilucca.it)

Utilizzo dello schermo LG sul quale viene duplicato il monitor del pc Asus: occorre che lo schermo si acceso e sia selezionato **l'ingresso HDMI1**

per selezionare l'**ingresso**: utilizzare l'apposito **tasto** del telecomando

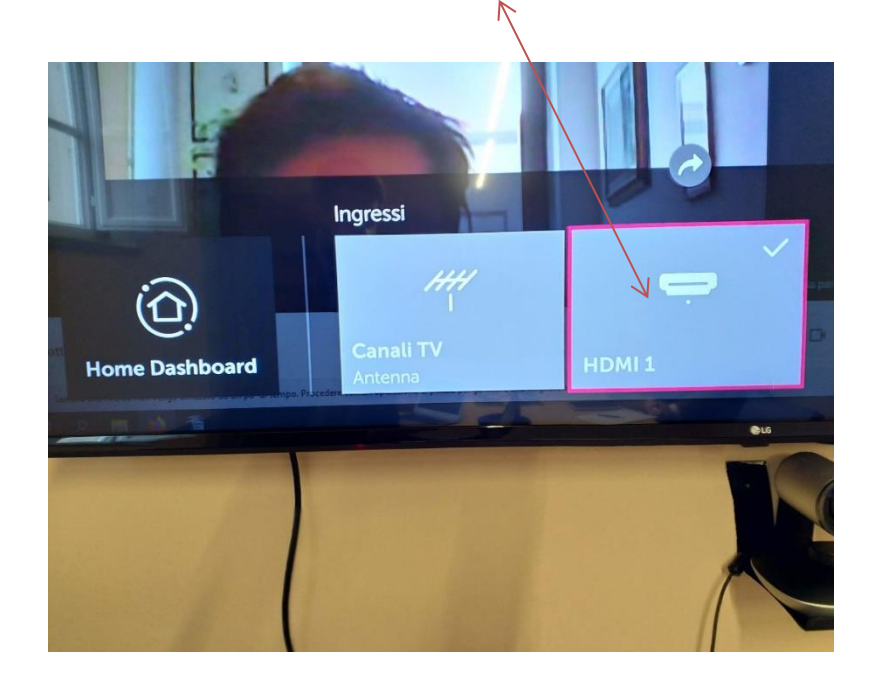

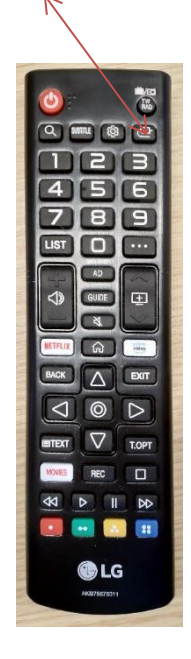

# Utilizzo dell'hardware LOGITECH

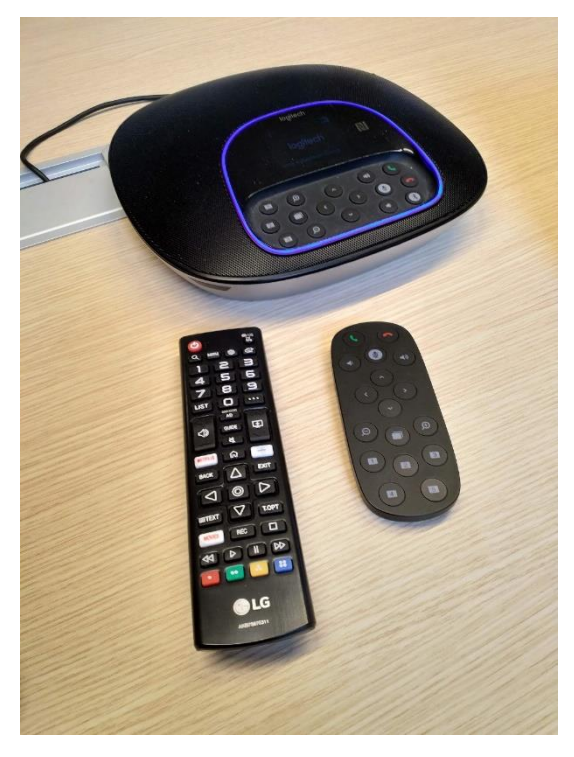

E' necessario che il microfono ambientale centrale sia acceso (cornice blu accesa) utilizzando l'apposito telecomando (a dx nella foto):

cornetta verde: acceso.

cornetta rossa: spento.

I tasti con le frecce al centro del telecomando permettono di brandeggiare la telecamera posta sotto lo schermo LG: i tasti con le lenti di ingrandimento aumentano o diminuiscono lo zoom su un partecipante. Il tasto 1 riposiziona la telecamera in modalità panoramica.

#### ORGANISMO DI MEDIAZIONE FORENSE DI LUCCA Sede presso i locali del Tribunale di Lucca Lucca, Via Galli Tassi n°61 - Tel. e fax: 0583.55351 [mediazione@ordineavvocati.lu.it](mailto:mediazione@ordineavvocati.lu.it) [organismodimediazioneforense@pec.avvocatilucca.it](mailto:organismodimediazioneforense@pec.avvocatilucca.it)

Per variare il volume degli altoparlanti è necessario utilizzare il telecomando LG. Può essere necessario verificare che il software di videoconferenza (da "impostazioni") utilizzi correttamente il dispositivo audio (Logi Group speakerphone) e video (Logi Group Camera) :

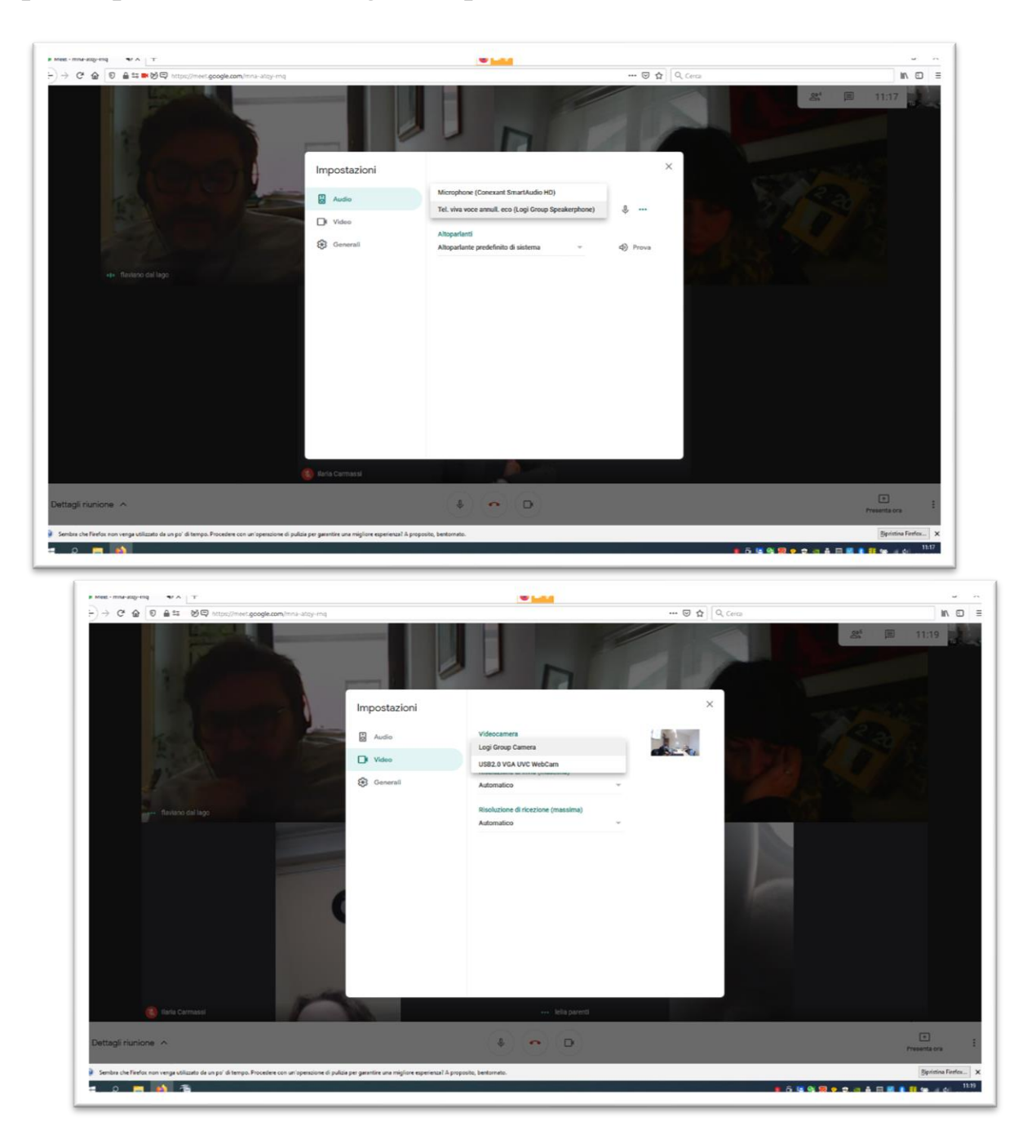

Lucca lì 30 01 2021 Avv. Andrea Verona